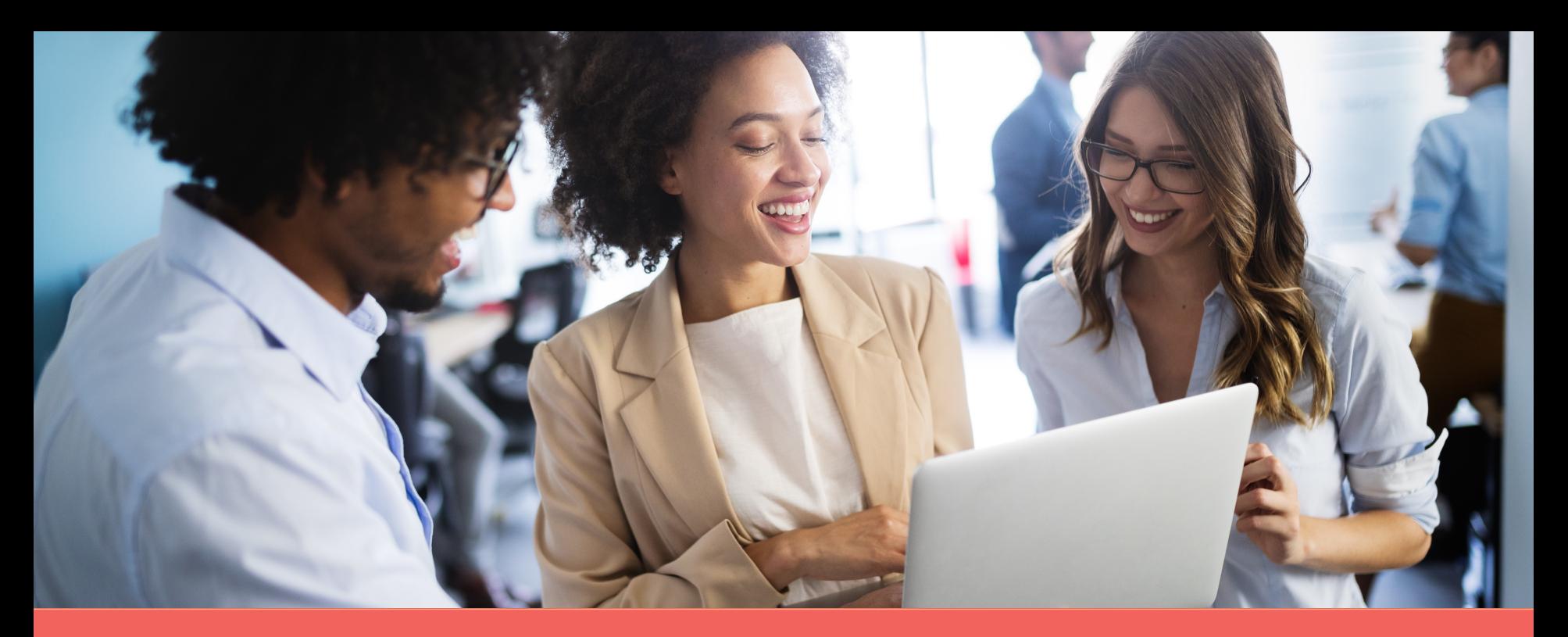

## Navigating the enrollment wizard

How to enroll

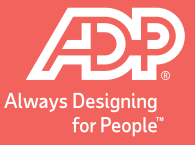

Copyright © 2020 ADP, LLC. ADP Confidential.

# Your 4 to-dos …

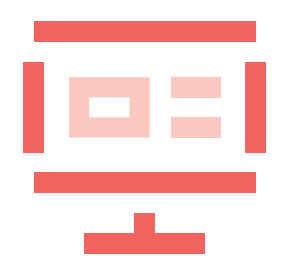

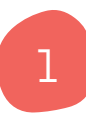

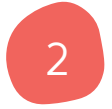

**Review your benefits** – in your personalized enrollment video, on My TotalSource®, or in your print enrollment package

**Get answers** on the MyLife website (MyLife-ts.adp.com) and/or by calling a MyLife Advisor (800-554-1802)

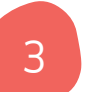

**Gather** dependents' SSNs and **choose** primary care doctors, if needed

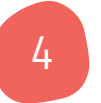

**Enroll** on My TotalSource (MyTotalSource.com) by your deadline

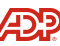

#### Login to My TotalSource

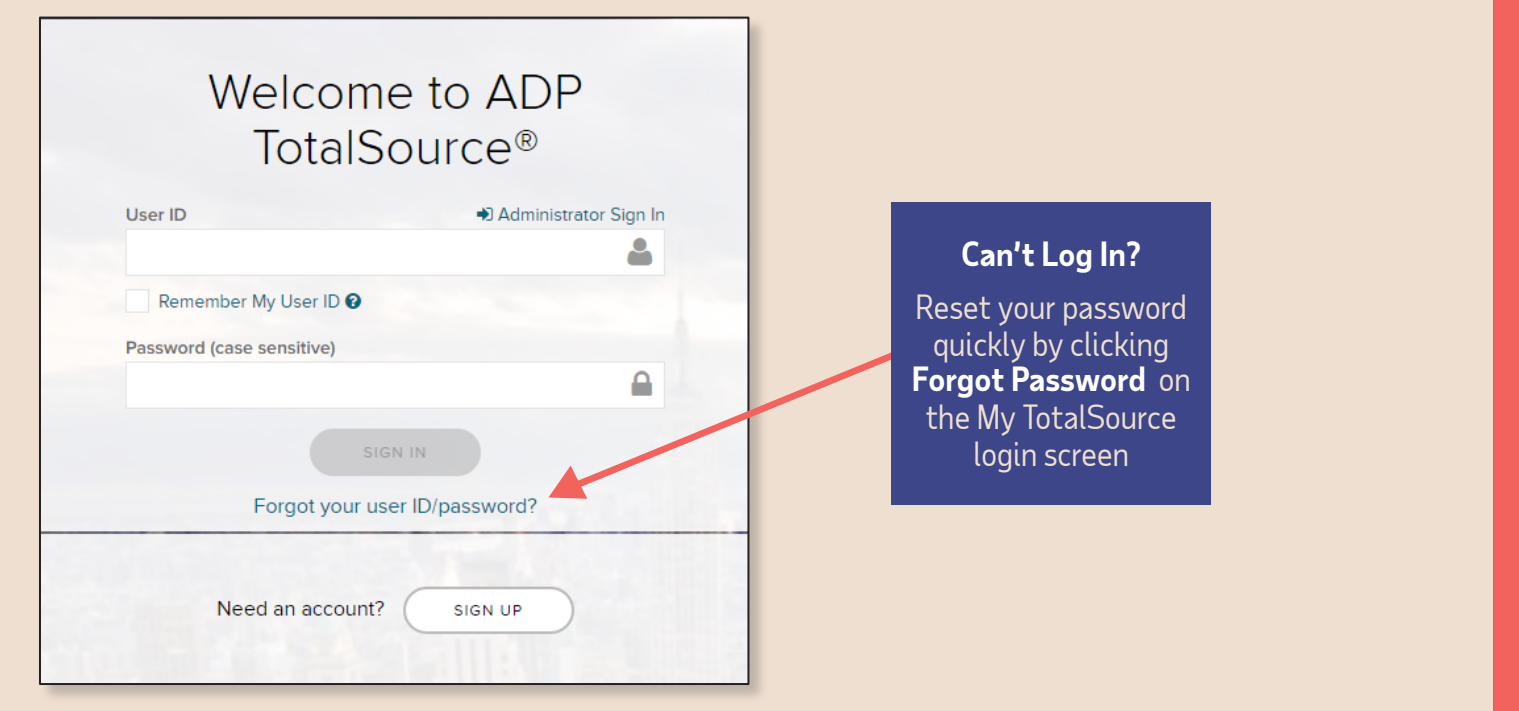

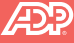

#### Start your online benefits enrollment

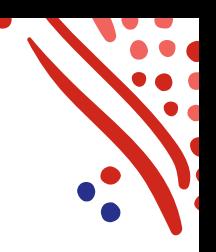

#### **Myself > Benefit Enrollment**  Home Myself **Continued by Continued Bank Wedne: Personal Information Benefits** Stay · Personal Profile · Employment Profile · Benefit Programs · Benefits Resource Center **Select** · My Benefits · Commuter Benefits Pay **Benefit Enrollment**  New · Benefit Enrollment **Spending Accounts** under the **Myself** · Pay Statements · W2 Statements pull-down menu· Life Events · Retirement Program · Tax Withholding · Direct Deposit · Leave of Absence · Total Compensation **Talent Development** New! · Performance Review · TotalSource University

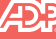

#### OE enrollment

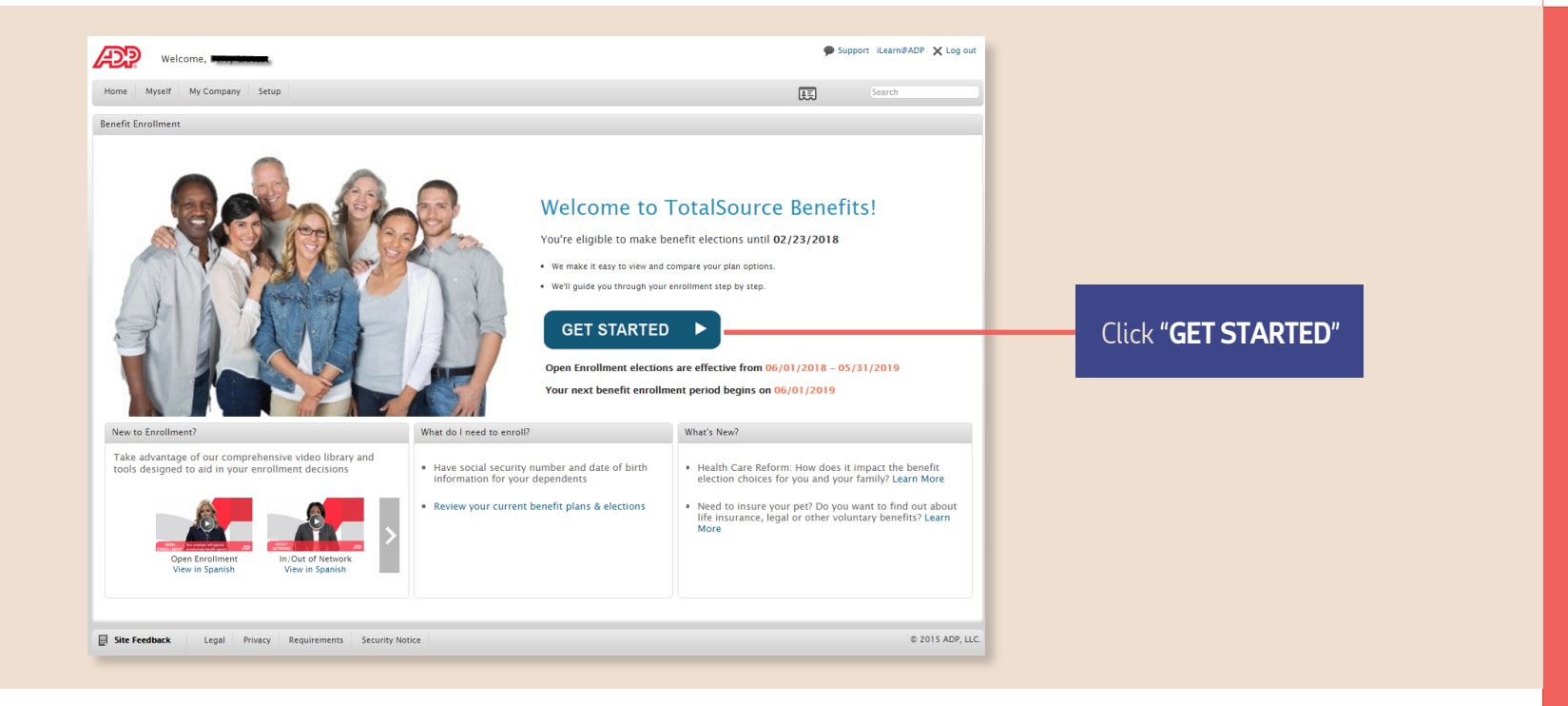

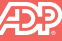

#### Review your family information

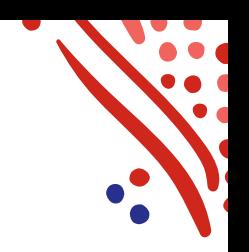

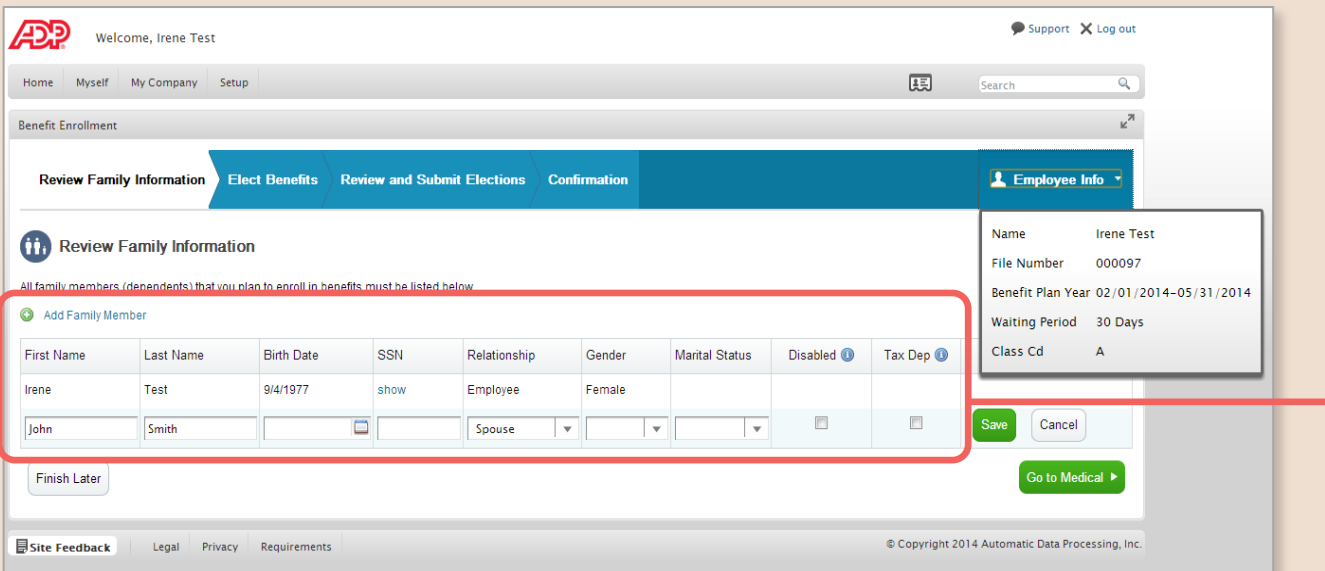

Easy to use Benefits Enrollment **Wizard** Add, delete and modify dependents

Copyright © 2020 ADP, LLC. ADP Confidential. 6

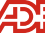

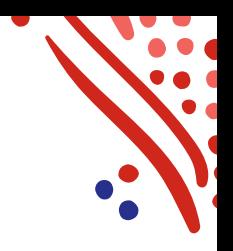

#### Compare and choose your benefits

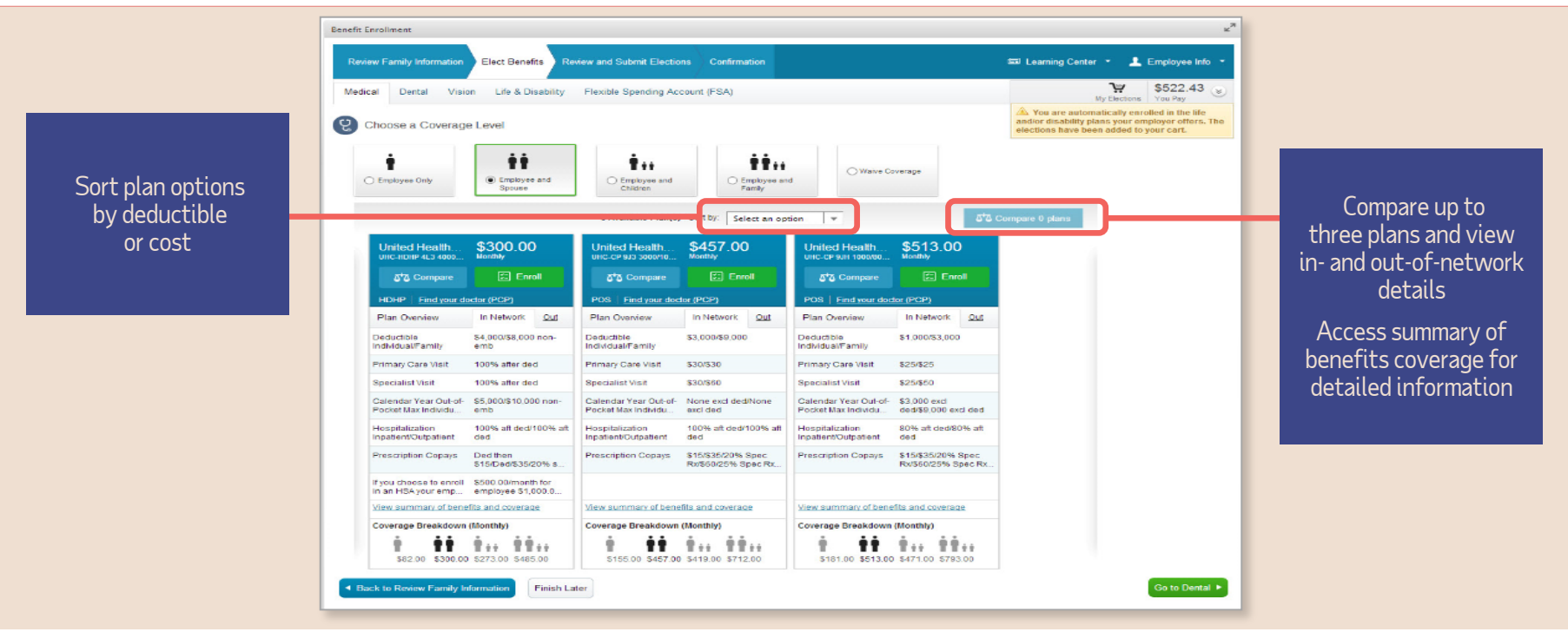

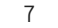

#### Select your medical plan

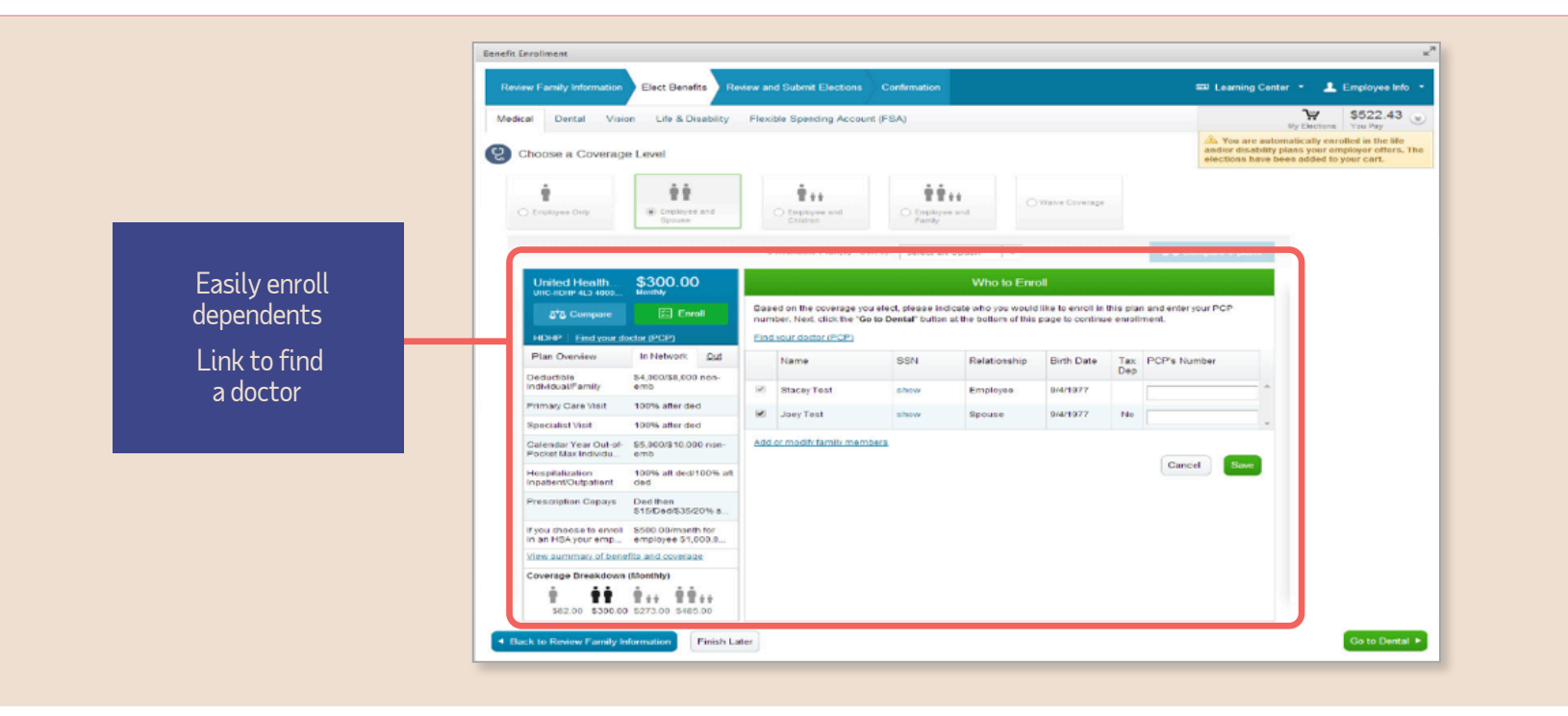

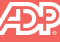

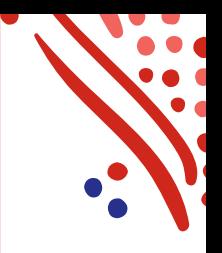

#### Select your medical plan (continued)

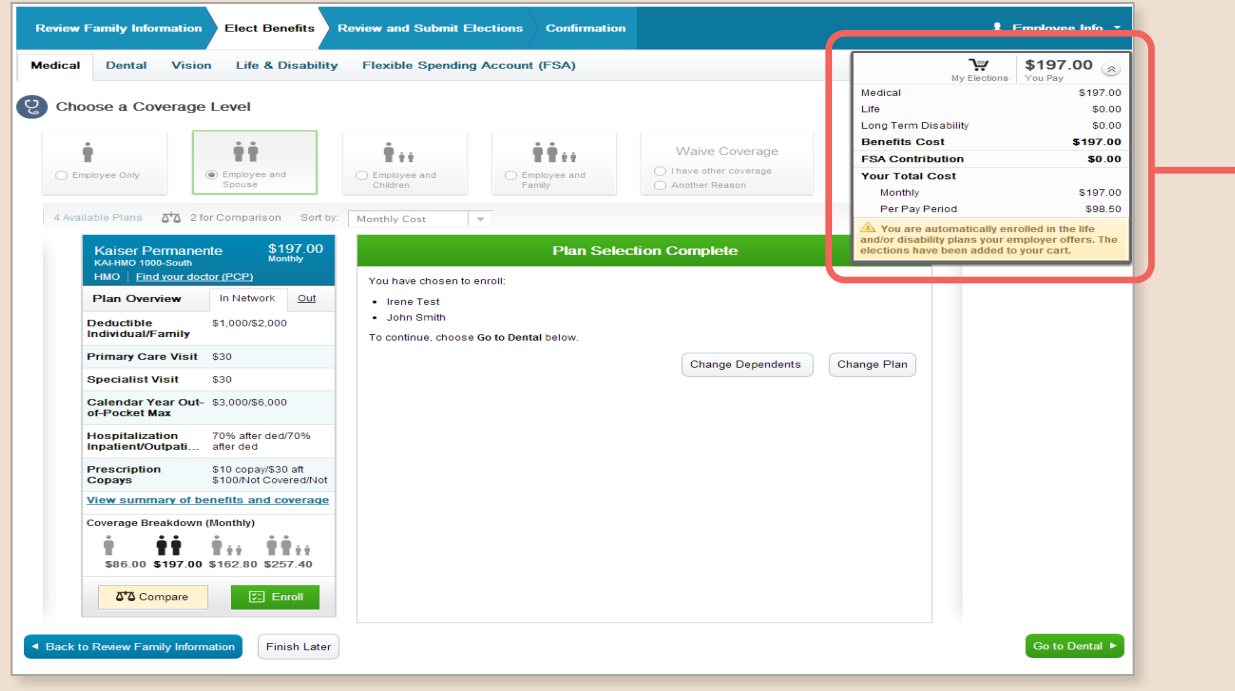

The shopping cart shows a running total of your monthly and per pay period costs

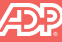

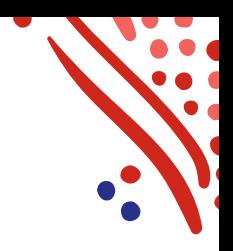

#### Enroll in other benefits

Benefit enrollments may include FSA

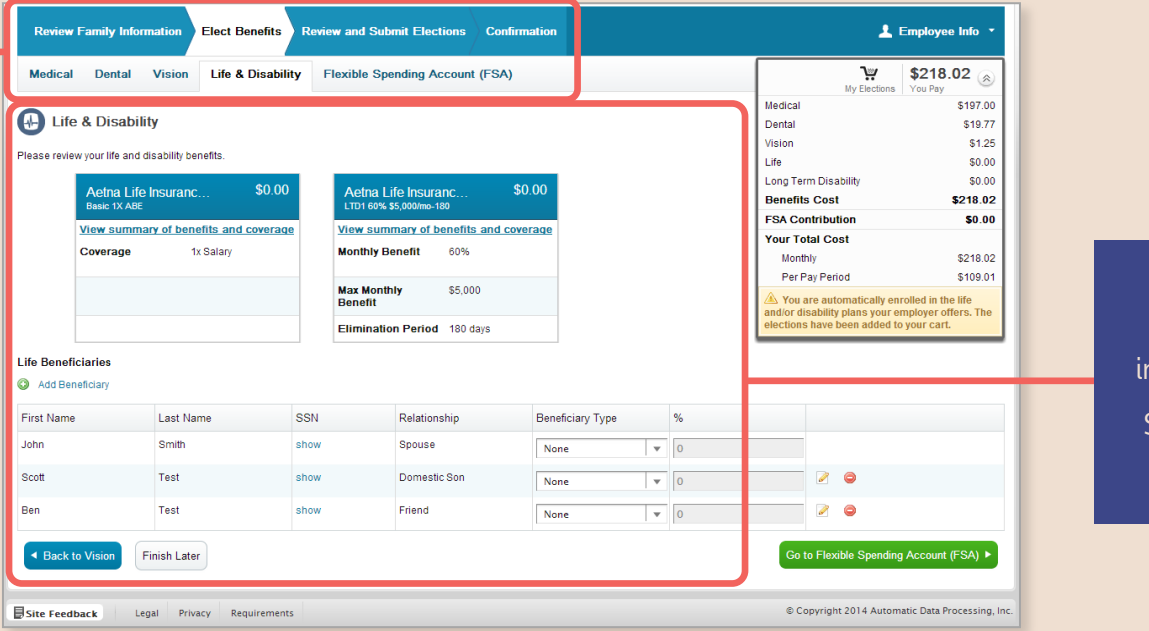

View life and disability nsurance offerings

Select and modify beneficiaries

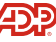

#### Be sure to choose the correct FSA

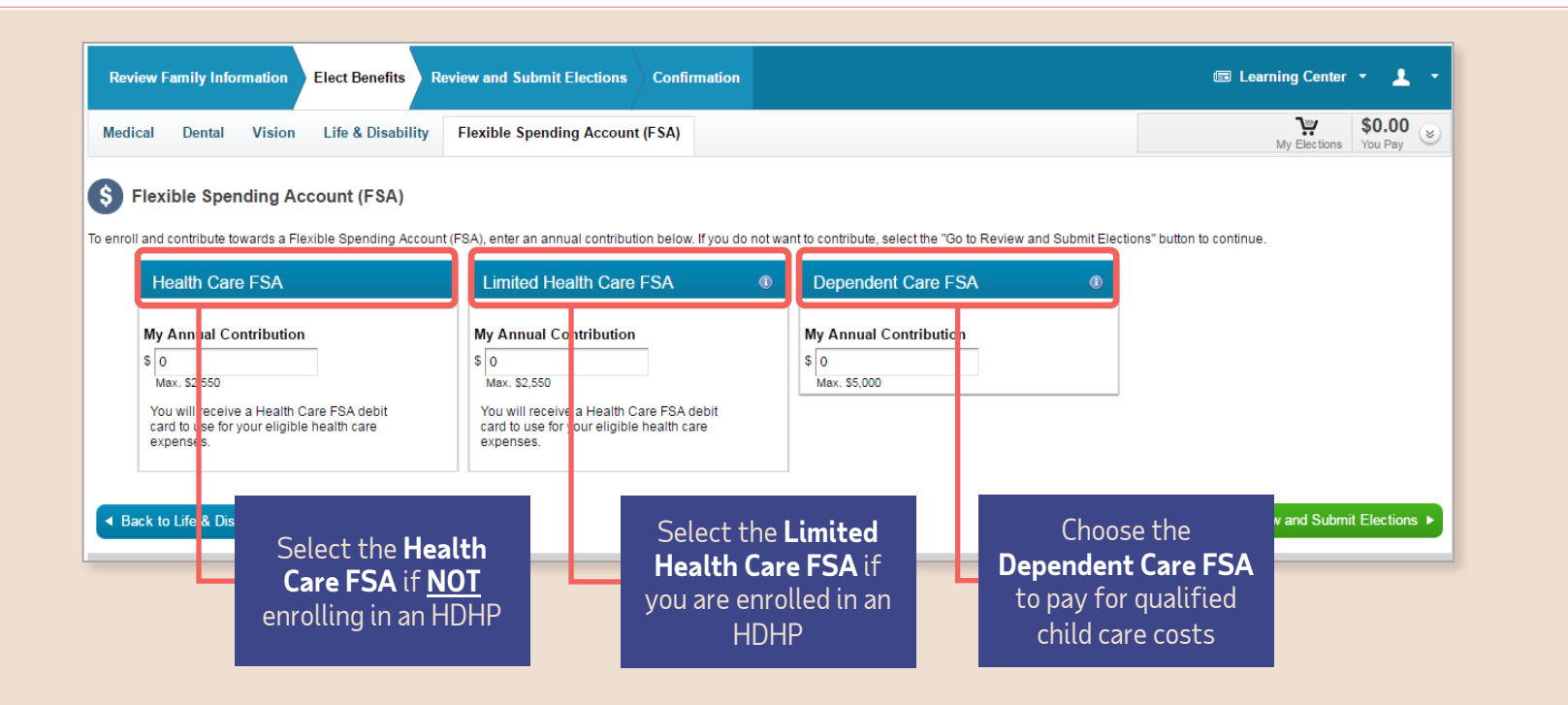

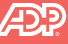

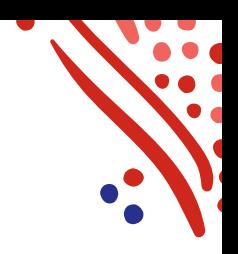

#### Review and submit your elections

View all benefit elections prior to submission, including dependents and beneficiaries

One click to modify selections

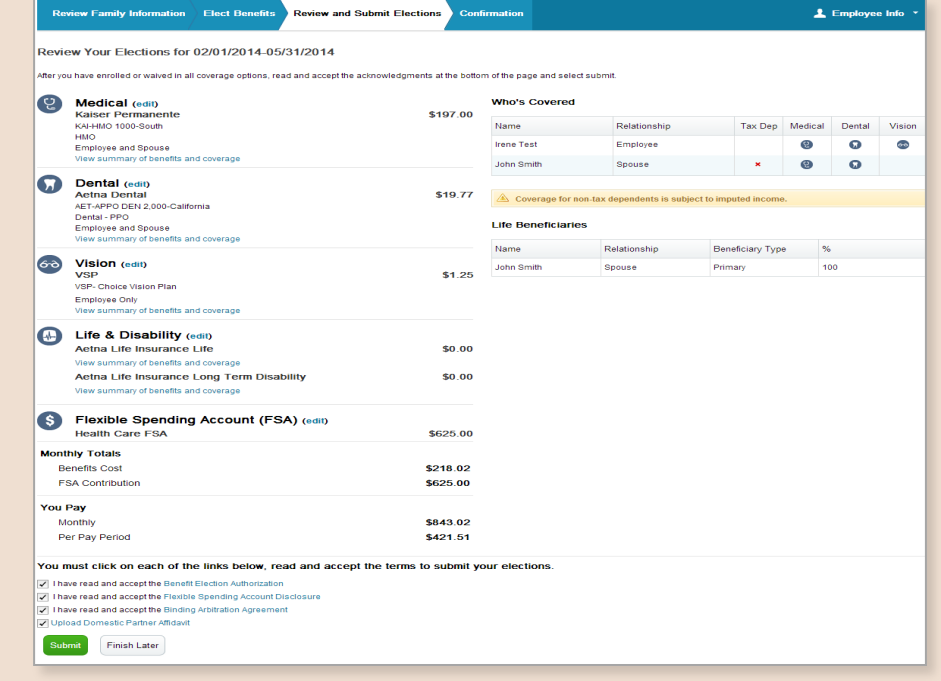

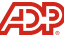

#### Review and print your confirmation

#### **Important!**

Your enrollment is **not complete** until you see this screen

You will receive an email notification indicating which benefits you elected

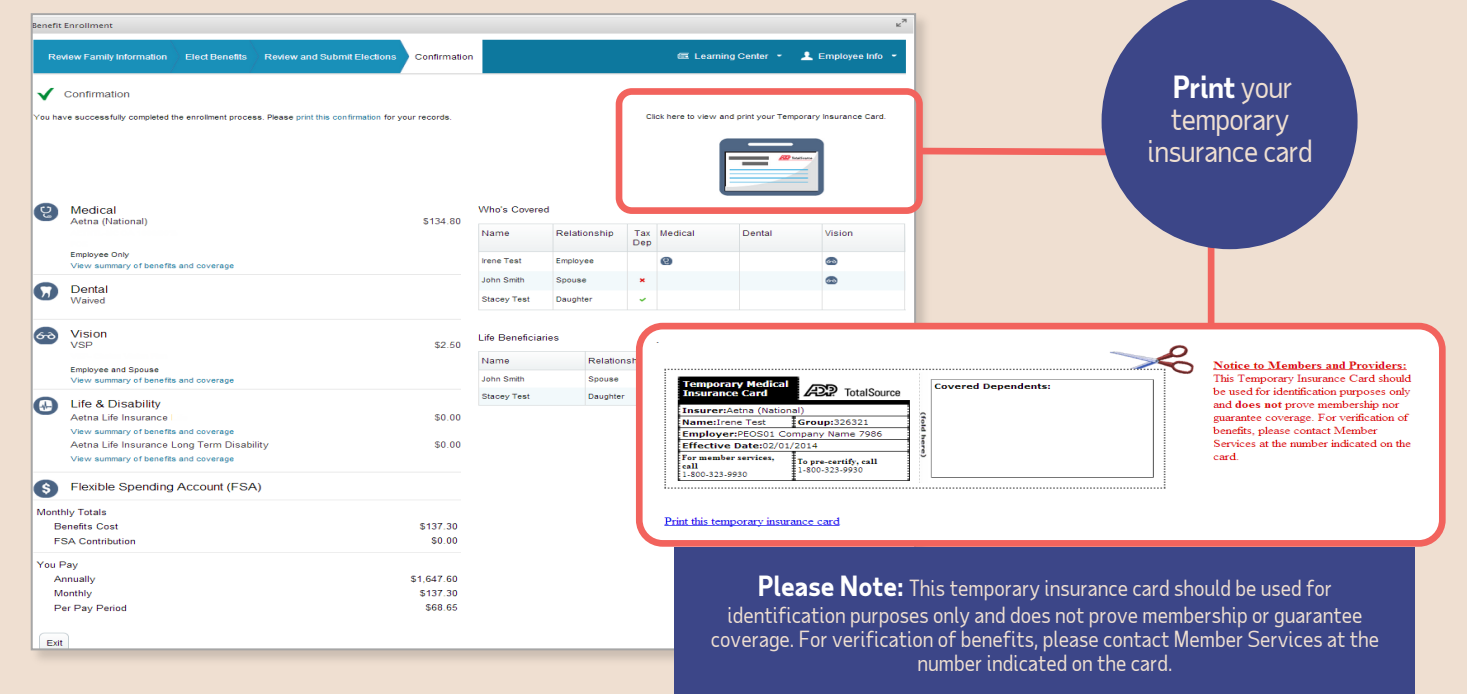

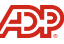

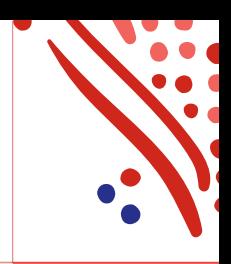

#### Now enroll in HSA and/or voluntary benefits

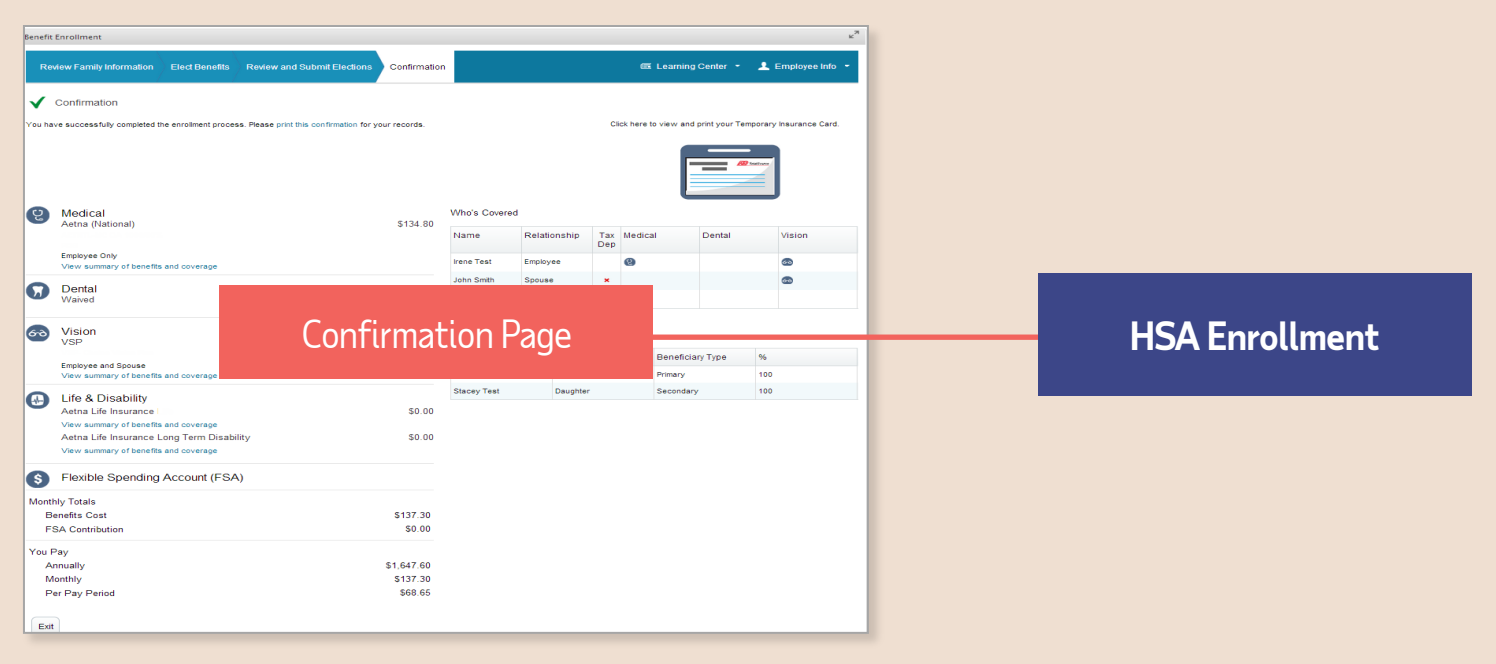

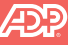

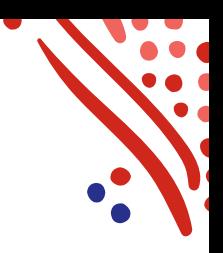

#### Complete HSA enrollment (if applicable)

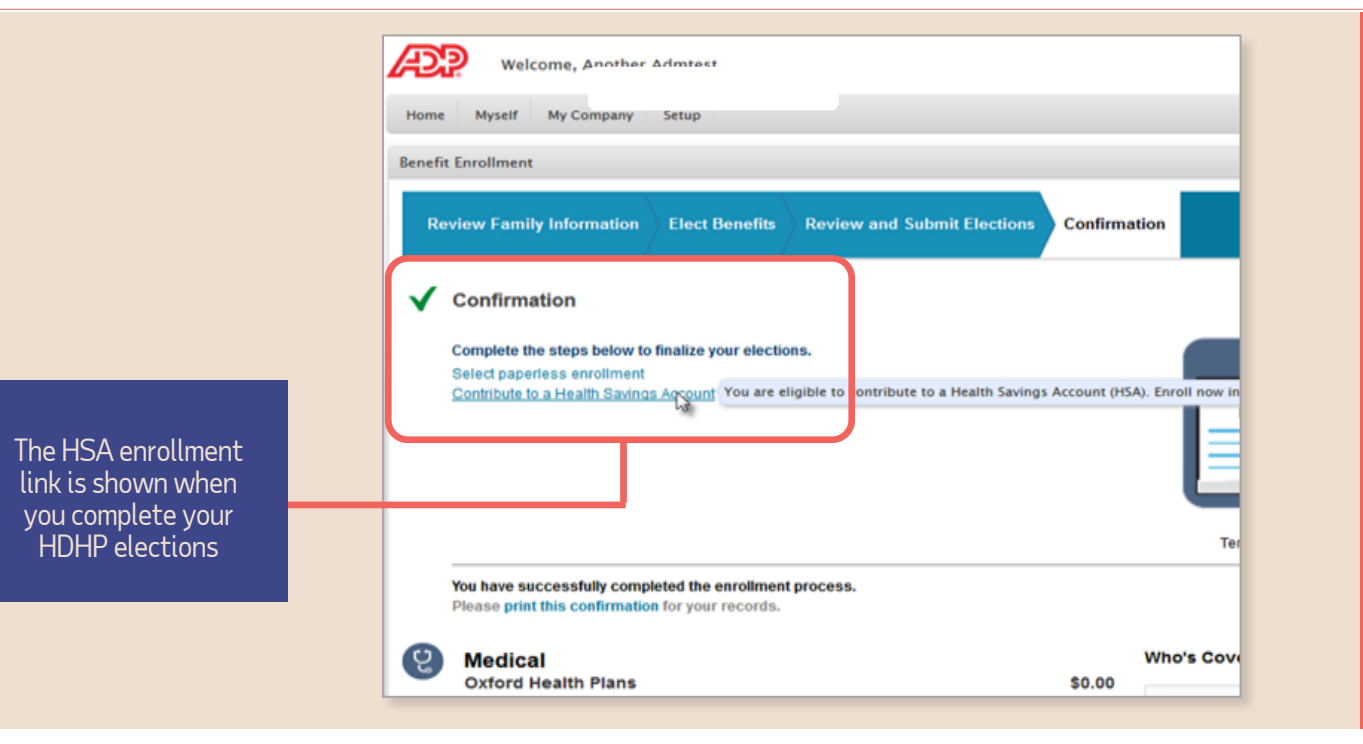

#### **Important!**

When contributing to an HSA, you are responsible for ensuring your contributions don't exceed the annual limits. If your employer contributes to your HSA, you MUST ensure the total employer contribution + your total personal contribution doesn't exceed the limit.

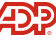

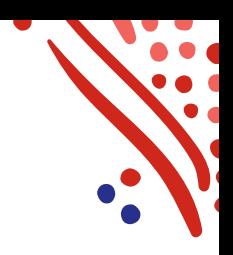

## Enrolling on TotalChoice voluntary benefits program

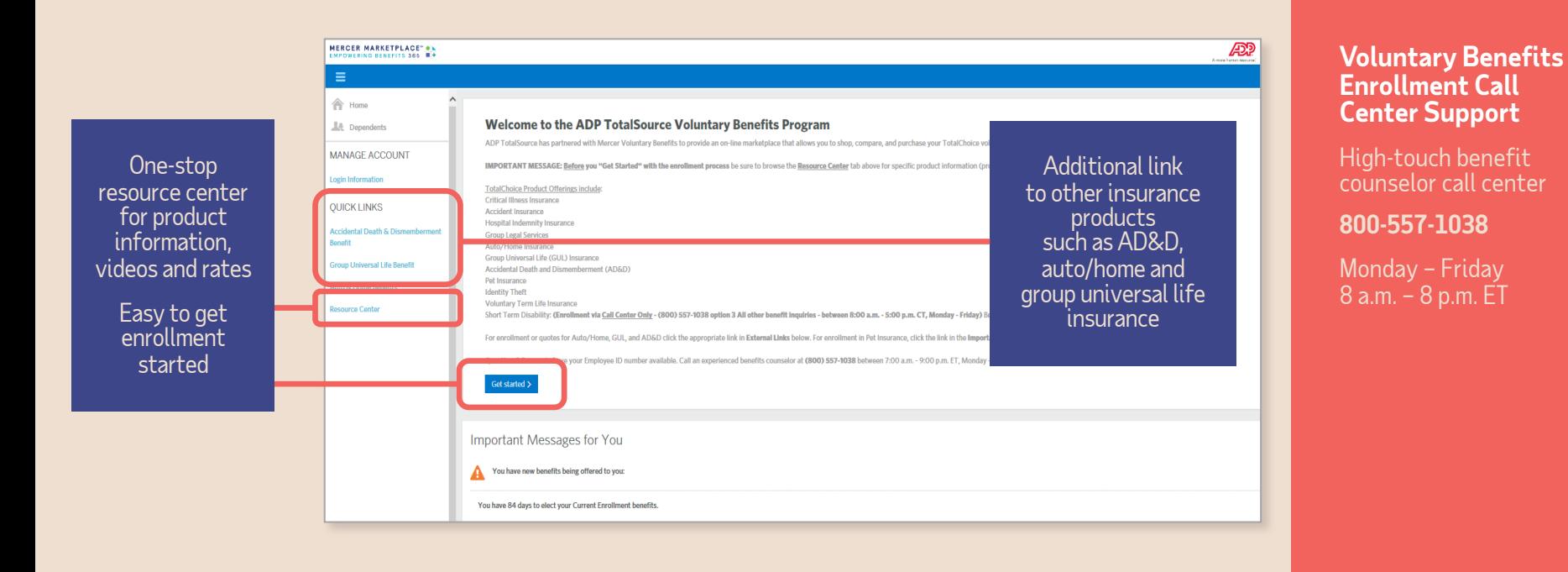

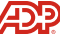

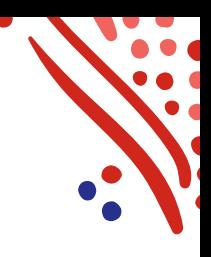

### View elections on My TotalSource and ADP Mobile

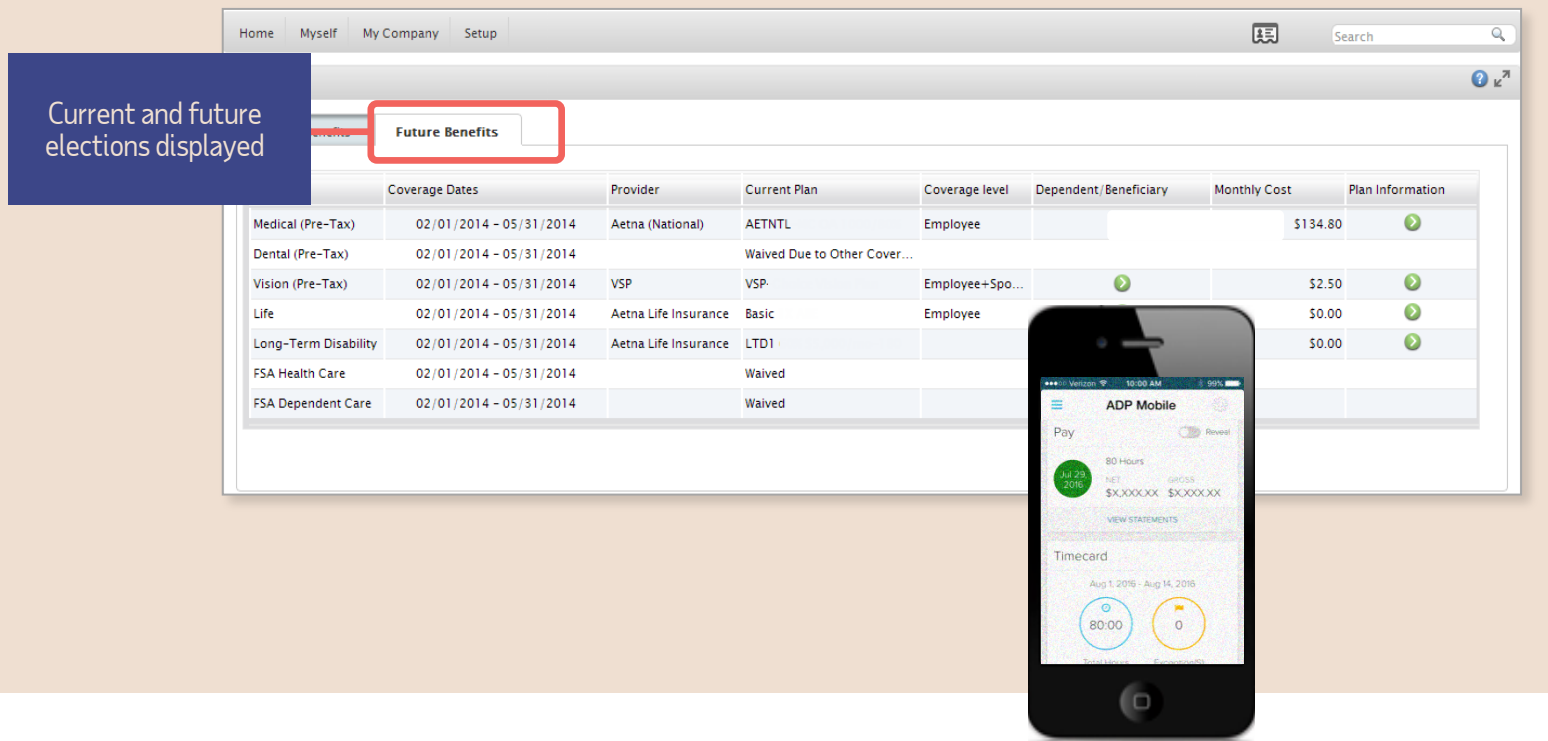

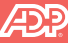

# Thank you!

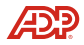